**ASSOCIATION ASSIST** OF SOUTHEAST **ASEAN Solutions for Investments, Services and Trade ASIAN NATIONS** 

**WELCOME TO ASSIST** 

**WHAT IS ASSIST?** 

**FILE A COMPLAINT** 

**FOLLOW A COMPLAINT** 

**FAO** 

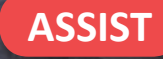

## **STEP-BY-STEP TUTORIAL FOR CASE STUD (TRADE IN GOODS)**

#### Complaint Filed by an ASEAN-Based Trade Association on behalf of its Member, an ASEAN Enterprise, Accepted by Central Administrator and Rejected by Destination Contact Point.

Brief Description of Case: This scenario is that of a complaint that is accepted by ASSIST's Central Administrator as having been validly lodged by an ASEAN-based Trade Association on behalf of its member, an ASEAN Enterprise/ AE (i.e., being complete and falling within ASSIST's scope). The complaint is lodged by the ASEAN-based Trade Association because the AE wishes to remain anonymous. However, the case is rejected by the Destination Country because of the same dispute having already been litigated at the World Trade Organization (WTO) in a complaint brought by the country of registration of the AE (where the Home Country is located) against the Destination Country. In the case at stake, the rejection by the Destination Country was sufficiently motivated and fell within the sovereignty of ASEAN Member States within the ASSIST system.

The complaint is in relation to several fiscal and custom's measures of the Destination Country affecting cigarettes exported from the Home Country to the Destination Country. Such measures include the Destination Country's customs valuation practices, excise tax, health tax, VAT regime, retail licensing requirements and import guarantees imposed upon cigarette importers. The ASEAN-based Trade Association claims that the Destination Country administers these measures in a partial and unreasonable manner and thereby violates Article 57 of the ASEAN Trade in Goods Agreement (ATIGA), which incorporates into ASEAN, mutatis mutandis, the WTO Agreement on Customs Valuation. According to the ASEAN-based Trade Association, the Destination Country does not use transaction value as the primary basis for customs valuation and fails to conform to the sequence of valuation methods mandated by Article 57 of the ATIGA, rather it uses a valuation method with no basis in the Agreement. In addition, the ASEAN-based Trade Association claims that the Destination Country's dual license scheme, which requires that tobacco and/or cigarette retailers hold separate licenses to sell domestic and imported cigarettes, is inconsistent with Article 6 of the ATIGA, incorporating Article III of the General Agreement on Tariffs and Trade (GATT) 1994, because it provides less favourable treatment for imported products than for like domestic products.

#### List of Actors and Abbreviations:

- Complainant = ASEAN-Based Trade Association = ASEAN Trade Association
- ASEAN Secretariat = Central Administrator of ASSIST (CA)
- Home Country = Home Contact Point (HCP) in ASEAN Member State-X (AMS-X)
- Destination Country = Destination Contact Point (DCP) in ASEAN Member State-Y (AMS-Y)
- Relevant National Authorities = Relevant Authorities (RAs)

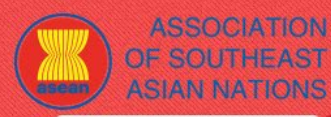

**ASSIST ASEAN Solutions for Investments, Services and Trade** 

**WELCOME TO ASSIST** 

**WHAT IS ASSIST?** 

**FILE A COMPLAINT** 

**FOLLOW A COMPLAINT** 

**PROCESS** 

**CONTACT** 

**FAO** 

**1**

## **STEP 60 TO THE ASSIST WEBSITE (HTTP://ASSIST.ASEAN.ORG)**

If you feel that your case is a problem on an ASEAN cross-border trade related issue, you are a business registered in an ASEAN Member State, and you would like a free of charge, non-binding, consultative service, and receive an expedited and effective solution, go to the following link: http://assist.asean.org.

Below is the homepage of ASSIST.

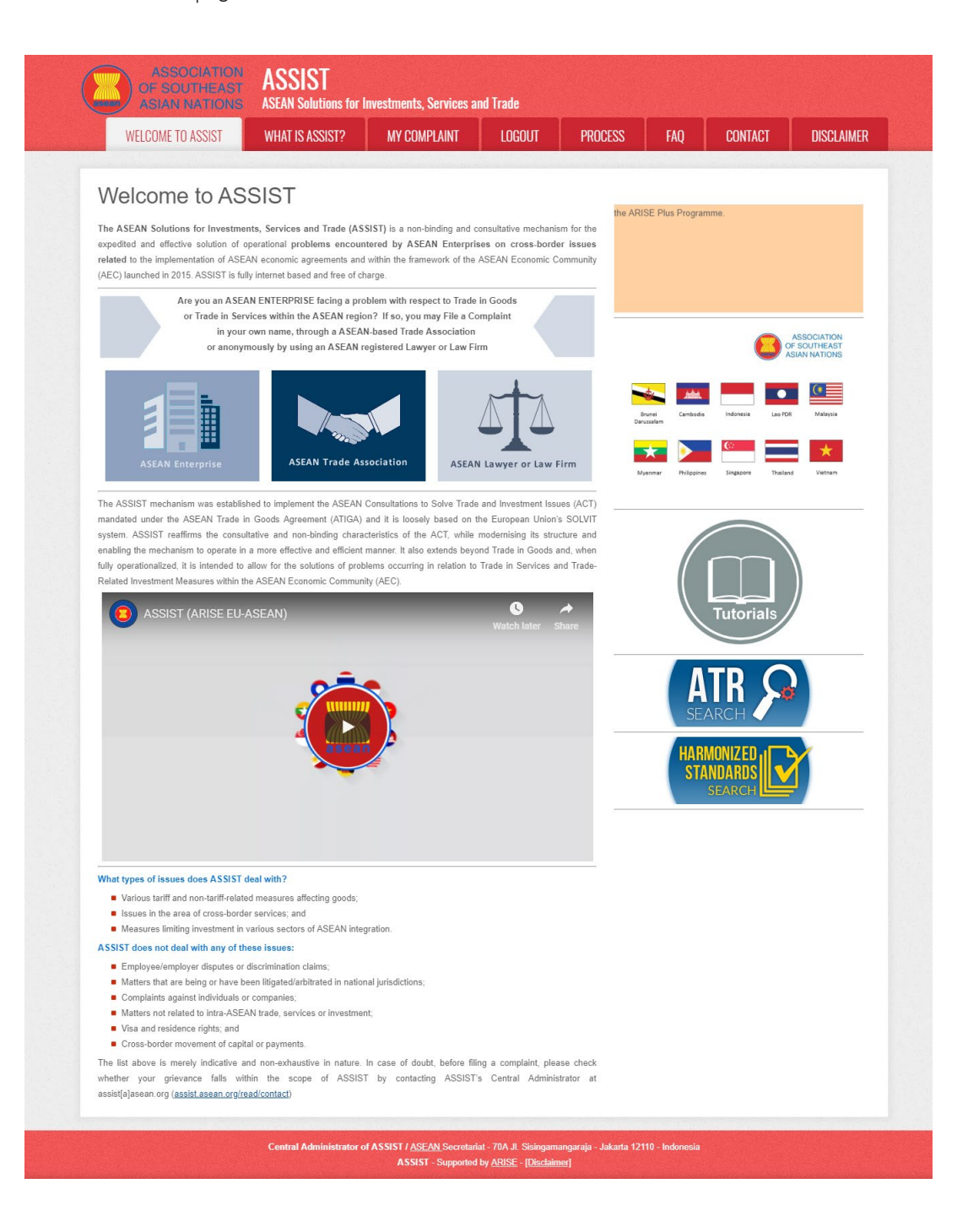

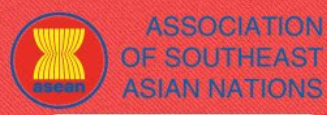

**WELCOME TO ASSIST** 

**WHAT IS ASSIST?** 

**FAO** 

# **2**

## **STEP** SELECT THE 'FILE A COMPLAINT' TAB (ASEAN TRADE ASSOCIATION ICON)

If you are an ASEAN-based trade association filing a complaint on behalf of your member or a multitude of members (anonymously) having the same trade problem, click on the 'ASEAN Trade Association' icon on the 'File a Complaint' tab.

Please note that, as an ASEAN-based trade association, you need to file the complaint in your own name as your member is anonymous. ASEAN-based representative entities, include trade associations, can file complaints against the ASEAN Member State where they are registered, so long as the trade problem is of a cross-border nature.

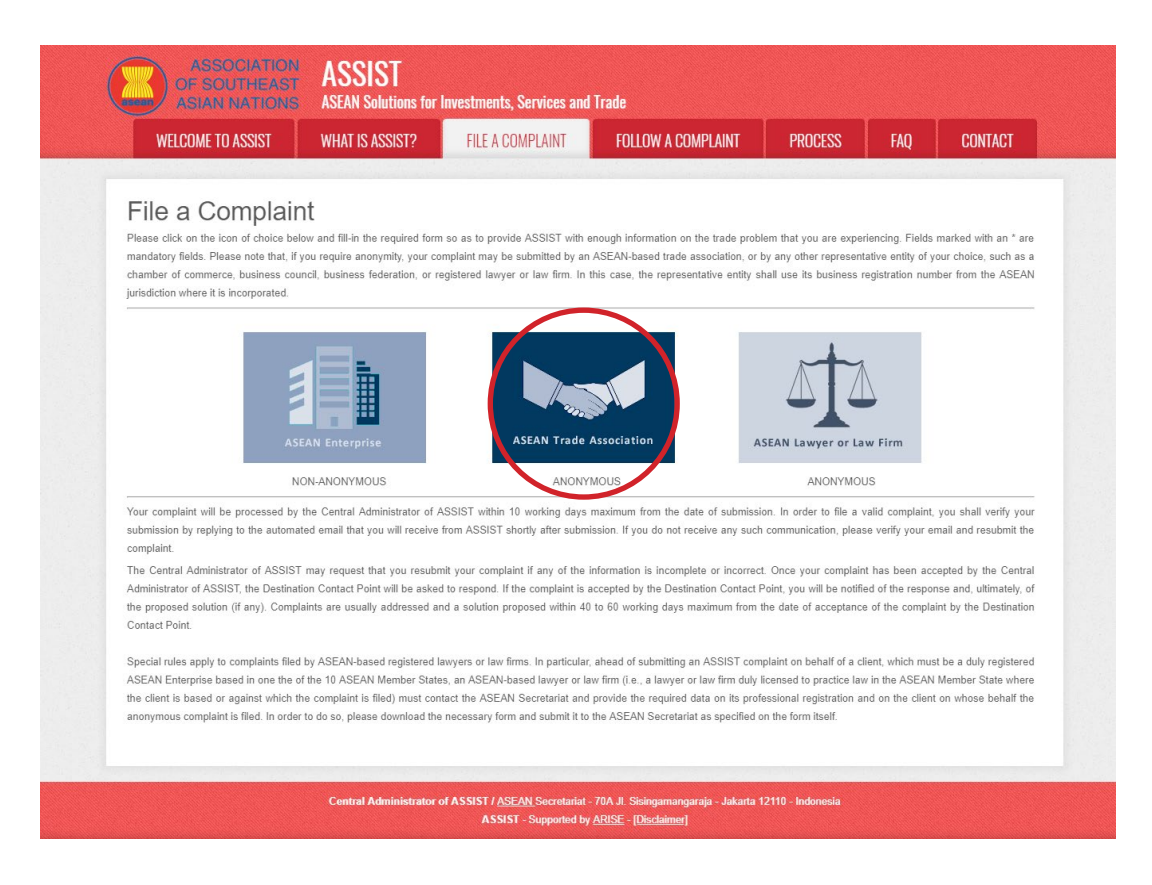

When you click on the 'ASEAN Trade Association' icon, the following page will appear.

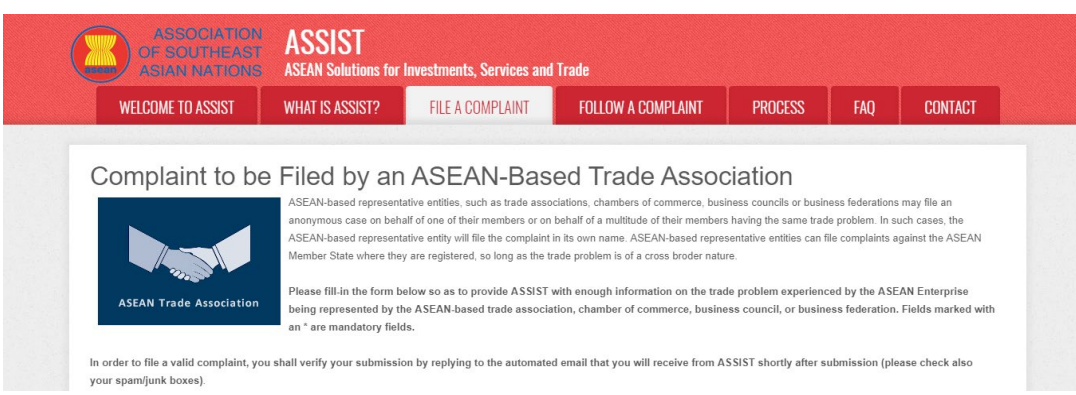

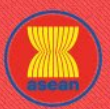

**ASSOCIATION** OF SOUTHEAST

for Investments, Services and Trad

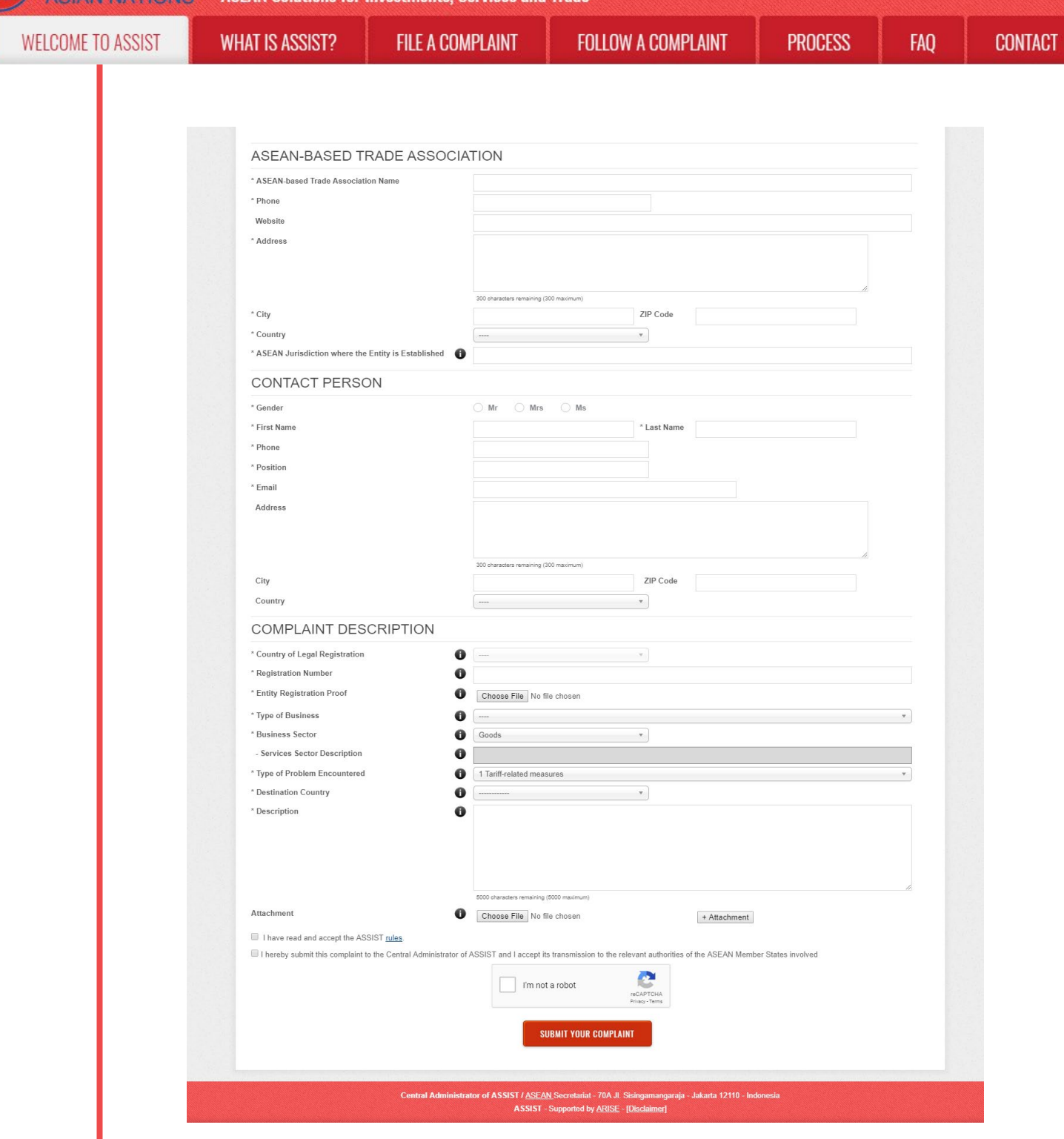

Fill-in the above form so as to provide ASSIST with enough information on the trade problem that you are experiencing. Fields marked with an asterisk (\*) are mandatory fields. If you are not sure on what to fill-in for a field, the  $\Phi$  buttons are available for detailed instructions on what to fill-in for each field. Please click on the  $\bullet$  buttons to make sure that you fill-in the correct information in the form.

It is extremely important that you properly fill-in the 'Description' field. The CA will need to verify that the description given in the complaint is sufficient to clearly identify the problem in the context of the specific subject agreement(s). Thus, please carefully layout your complaint with legal arguments and factual evidence to help the CA in deciding whether to approve your complaint.

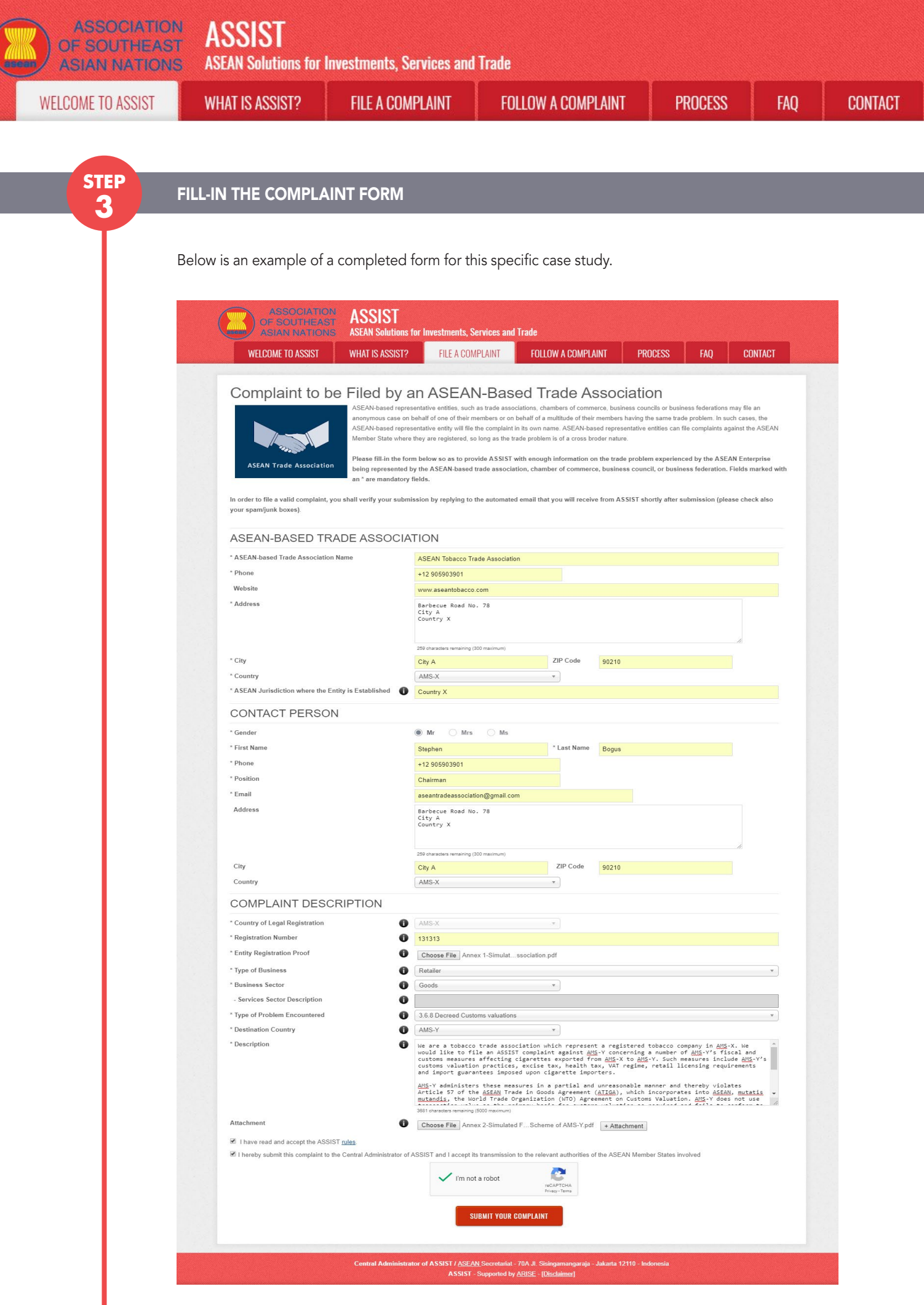

**ASSOCIATION** 

**ASIAN NATIONS** 

**WHAT IS ASSIST?** 

**PROCESS** 

**FAO** 

As an example of a clear and concise description of the complaint, below is the description for this specific case study:

"We are a tobacco trade association which represent a registered tobacco company in AMS-X. We would like to file an ASSIST complaint against AMS-Y concerning a number of AMS-Y's fiscal and customs measures affecting cigarettes exported from AMS-X to AMS-Y. Such measures include AMS-Y's customs valuation practices, excise tax, health tax, VAT regime, retail licensing requirements and import guarantees imposed upon cigarette importers.

AMS-Y administers these measures in a partial and unreasonable manner and thereby violates Article 57 of the ASEAN Trade in Goods Agreement (ATIGA), which incorporates into ASEAN, mutatis mutandis, the World Trade Organization (WTO) Agreement on Customs Valuation. AMS-Y does not use transaction value as the primary basis for customs valuation and fails to conform to the sequence of valuation methods mandated by Article 57 of the ATIGA, rather it uses a valuation method with no basis in the Agreement.

In addition, AMS-Y's dual license scheme, which requires that tobacco and/or cigarette retailers hold separate licenses to sell domestic and imported cigarettes, is inconsistent with Article 6 of the ATIGA, incorporating Article III of the General Agreement on Tariffs and Trade (GATT) 1994, because it provides less favourable treatment for imported products than for like domestic products."

When the complaint is filed by clicking 'Submit Your Complaint' tab, the following page in Step 4 will appear.

# **4**

## **STEP** RECEIVE A NOTIFICATION FROM ASSIST

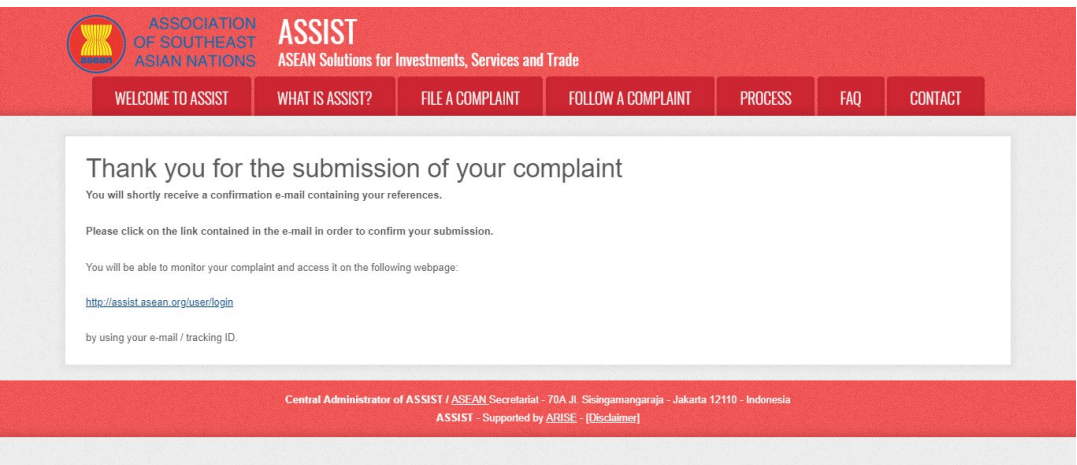

The above notification indicates that you should click on the link provided in your email account to confirm your complaint with ASSIST.

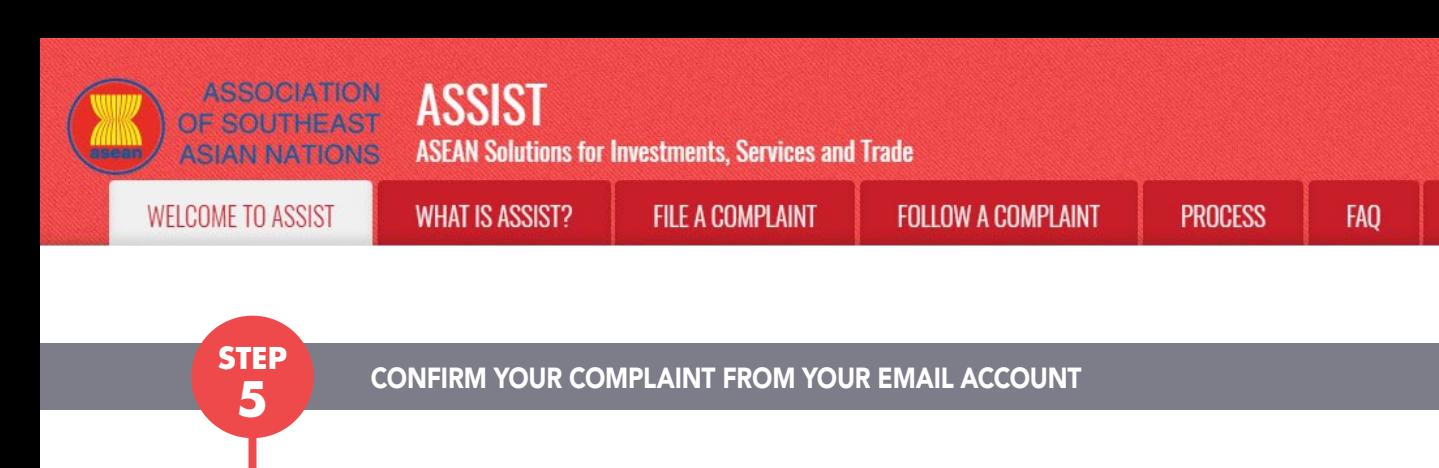

(a) Go to the email account that you have provided in the complaint form. You will receive an email from ASSIST requesting you to confirm your complaint by clicking on the link provided or by copy-pasting the link onto the Internet browser. This is also required by ASSIST to confirm that the email address which you have provided is valid. Your complaint number is also provided in this email. In this case, your complaint number is 17420181031.

**CONTACT** 

Below is the email which you will receive from ASSIST.

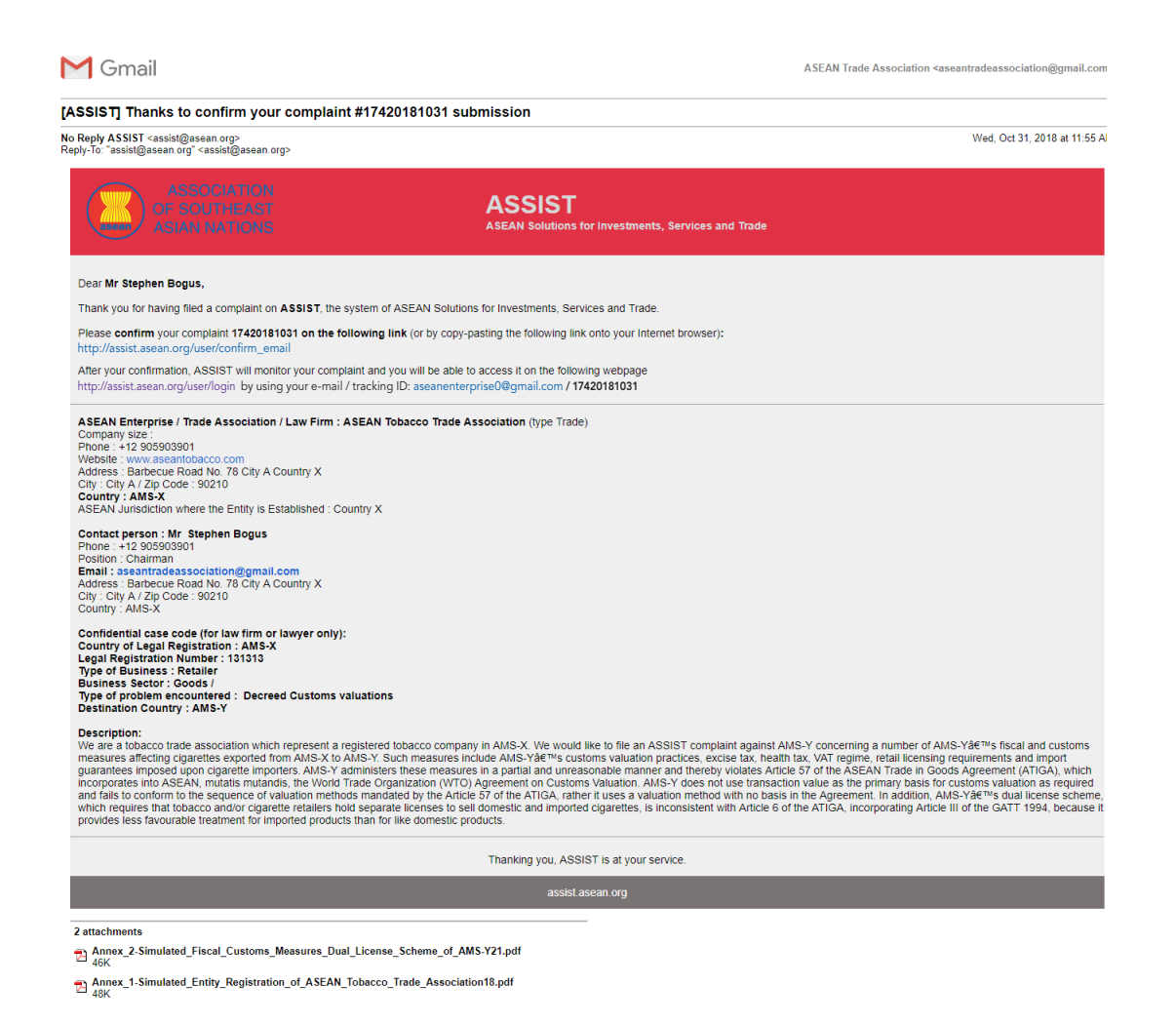

(b) Click on the link as requested in the above email and the following page will appear.

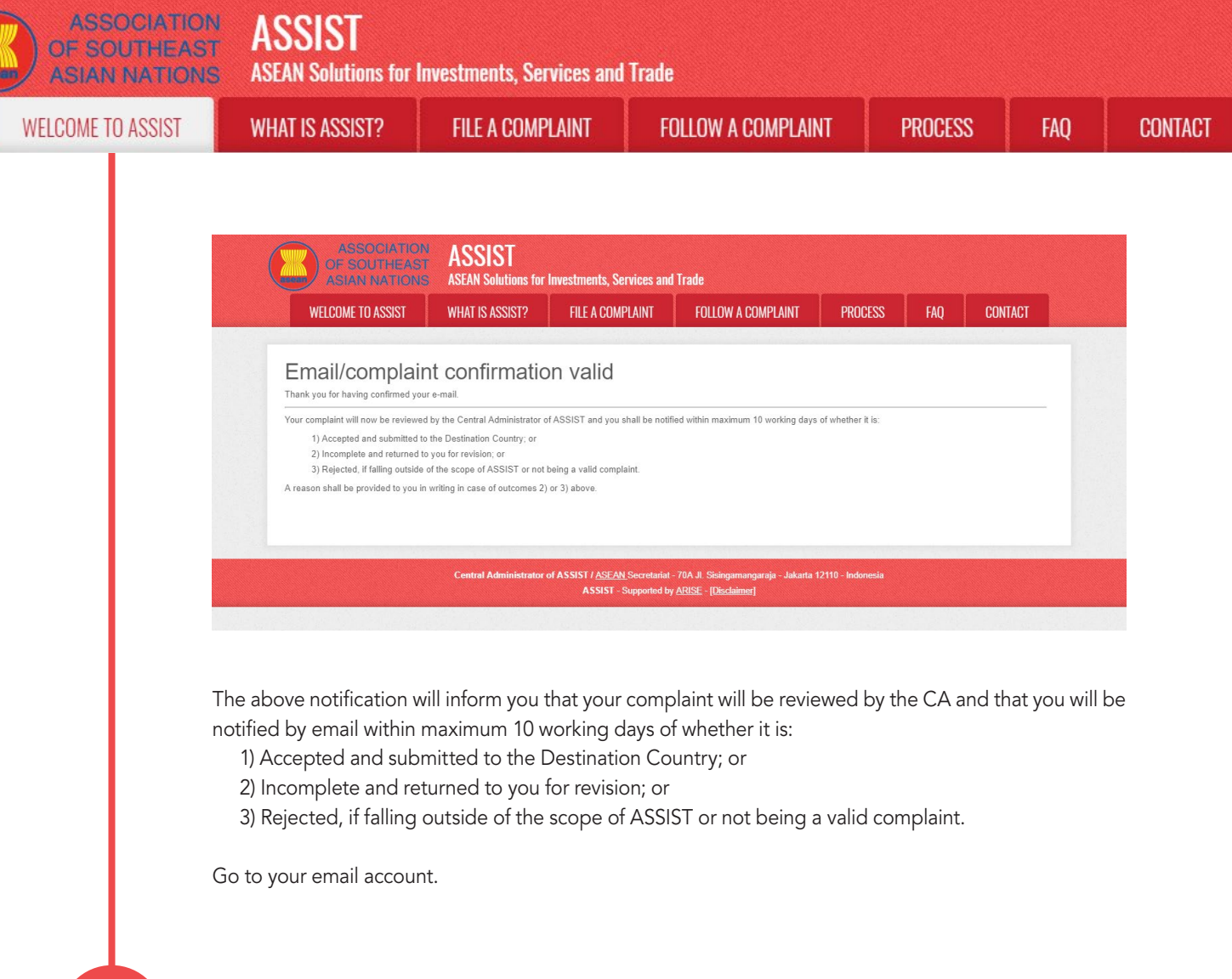

# **6** RECEIVE AN EMAIL FROM ASSIST THAT YOUR EMAIL ADDRESS AND COMPLAINT IS VALID

**step**

Go to your email account and you will see a new email from ASSIST. This email indicates you have confirmed your complaint, that the CA will check its validity, and that it has been filed within ASSIST. ASSIST will revert with a response indicating whether the complaint is accepted, incomplete or rejected within 10 working days.

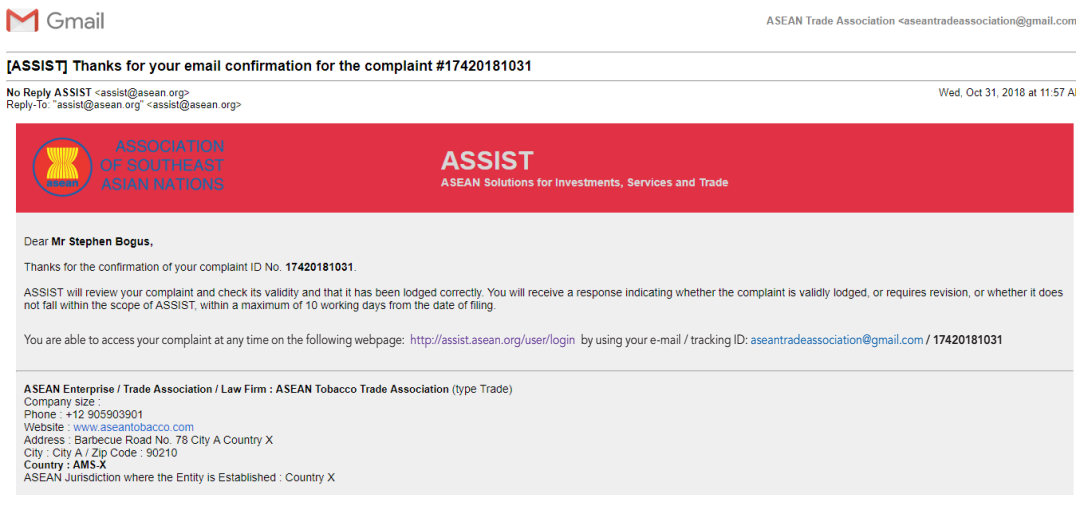

**ASSIST ASSOCIATION** OF SOUTHEAST **ASEAN Solutions for Investments, Services and Trade ASIAN NATIONS WELCOME TO ASSIST WHAT IS ASSIST? FILE A COMPLAINT FOLLOW A COMPLAINT PROCESS** FAO **CONTACT** Contact person : Mr. Stephen Bogus<br>
Phone : +12 905903901<br>
Position : Chairman<br>
Email : assentradeassociation@gmail.com<br>
Address: Barbecue Road No. 78 City A Country X<br>
City : City A / Zip Code : 90210<br>
Country : AMS-X Confidential case code (for law firm or lawyer only):<br>Confidential case code (for law firm or lawyer only):<br>Legal Registration Number : 131313<br>Type of Business : Retailer<br>Business Sector : Goods /<br>Type of problem encounter Description:<br>
Description: American Secondation which represent a registered tobacco company in AMS-X. We would like to file an ASSIST complaint against AMS-Y concerning a number of AMS-Y&E<sup>nu</sup>s fiscal and customs<br>
We are Thanking you, ASSIST is at your service 2 attachments Annex\_2-Simulated\_Fiscal\_Customs\_Measures\_Dual\_License\_Scheme\_of\_AMS-Y21.pdf<br>2 A&K Annex\_1-Simulated\_Entity\_Registration\_of\_ASEAN\_Tobacco\_Trade\_Association18.pdf As indicated in the above email, you are now able to monitor the progress by clicking on the indicated link which will be directed to the 'Follow a Complaint' tab on the menu bar on the ASSIST Website. **STEP** MONITOR THE PROGRESS OF YOUR COMPLAINT **step**

> (a) Go to the following link: http://assist.asean.org/user/login or go to the 'Follow a Complaint' tab on the menu bar on the ASSIST Website. The below page will appear.

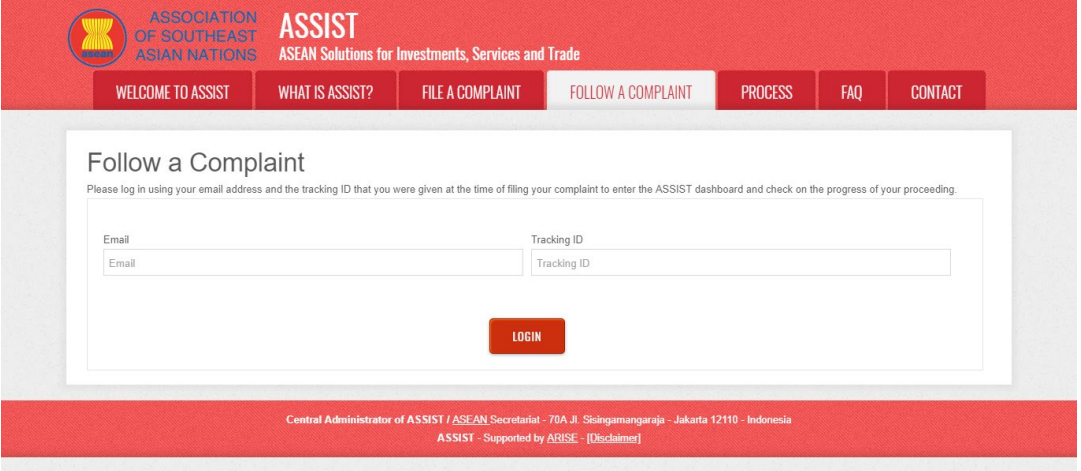

(b) Enter your email address and tracking ID (your complaint number) in the required fields to login. In this case, the Email Address is aseantradeassociation@gmail.com and the Tracking ID is 17420181031.

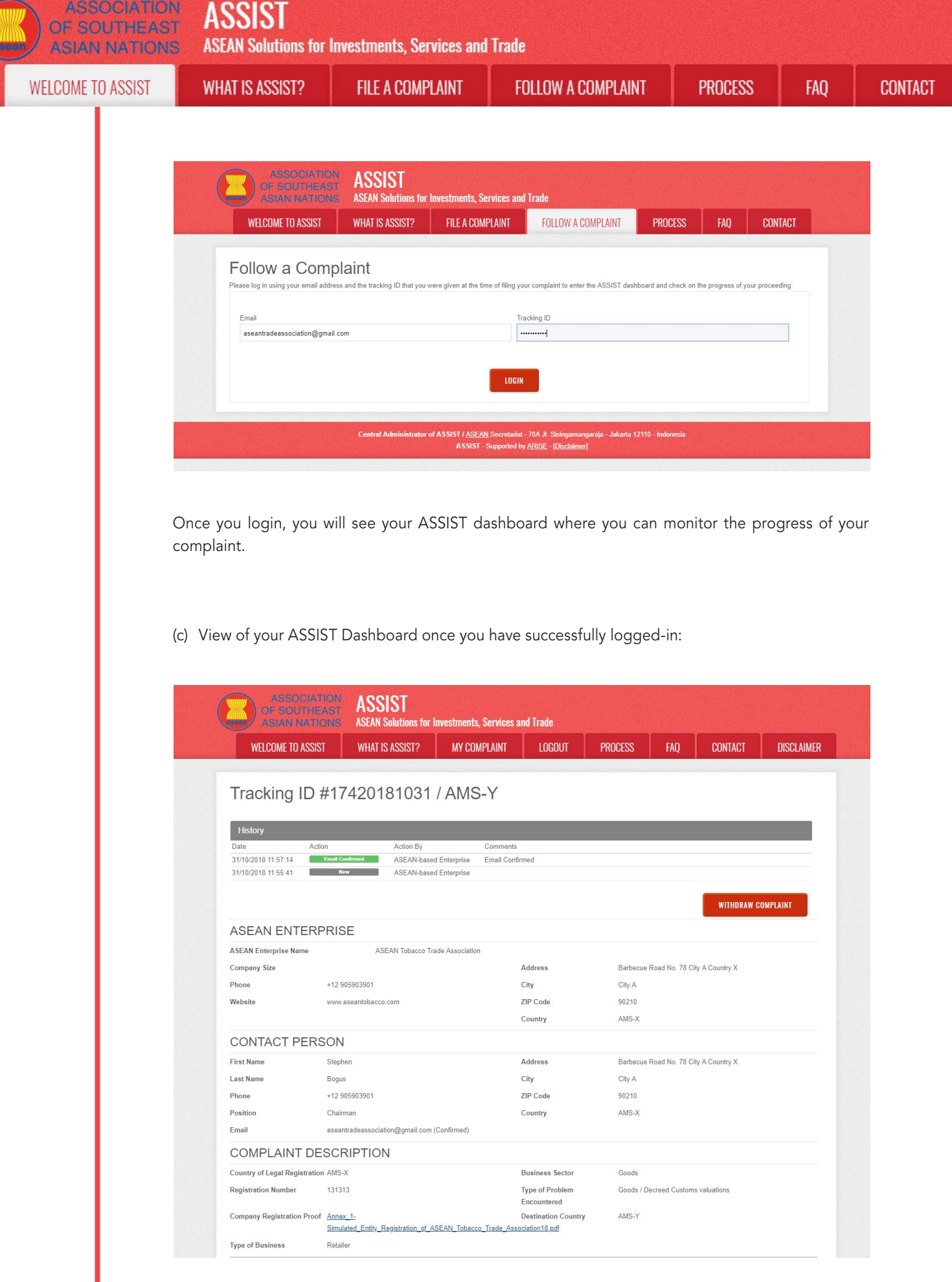

**ASSIST** OF SOUTHEAST **ASEAN Solutions for Investments, Services and Trade ASIAN NATIONS WELCOME TO ASSIST FILE A COMPLAINT FOLLOW A COMPLAINT PROCESS FAO WHAT IS ASSIST? CONTACT** ation which represent a registered tobacco company in AMS-X. We would like to file an ASSIST complaint against AMS-Y Description We are a tobacco trade as concerning a number of AMS-Y's fiscal and customs measures affecting cigarettes exported from AMS-X to AMS-Y. Such measures include AMS-Y's customs valuation practices, excise tax, health tax, VAT regime, retail licensing requirements and import guarantees imposed upon cigarette importers. AMS-Y administers these measures in a partial and unreasonable manner and thereby violates Article 57 of the ASEAN Trade in Goods Agreement (ATIGA), which incorporates into ASEAN, mutatis mutandis, the World Trade Organization (WTO) Agreement on Customs Valuation. AMS-Y does not use transaction value as the primary basis for<br>Customs valuation as required and fails to conform to the sequence o method with no basis in the Agreement. In addition, AMS-Y's dual license scheme, which requires that tobacco and/or cigarette retailers hold separate licenses to sell domestic and imported cigarettes, is inconsistent with Article 6 of the ATIGA, incorporating Article III of the GATT 1994, because it provides less favourable treatment for imported products than for like domestic products. Annex\_2-Simulated\_Fiscal\_Customs\_Measures\_Dual\_License\_Scheme\_of\_AMS-Y21.pdf Attachment Central Administrator of ASSIST / ASEAN Secretariat - 70A Jl. Sisingamangaraja - Jakarta 12110 - Indonesia ASSIST - Supported by ARISE - [Disclaimer]

> As you can see in your dashboard, the actions taken for your complaint are clearly indicated in your dashboard and this list will be regularly updated after each action is taken. Your completed complaint form, which you have submitted, is also accessible on your dashboard.

#### Central Administrator Reviews your Complaint and Sends a Response **STEP** to Your Email (Accept, Incomplete, or Reject)

Once the CA has completed reviewing your complaint and decided on whether to accept/incomplete/ reject, an email will be sent to you typically within 10 working days since you lodged your complaint.

If no action has been taken in the meantime by the CA, the CA will receive the below automatic reminder via email from the ASSIST online system within 7 calendar days after the complaint is lodged. As indicated above, the CA must decide to accept, declare incomplete and request revision, or reject the complaint within 10 working days.

#### Email Reminder 1 for the Central Administrator:

**step 8**

**ASSOCIATION** 

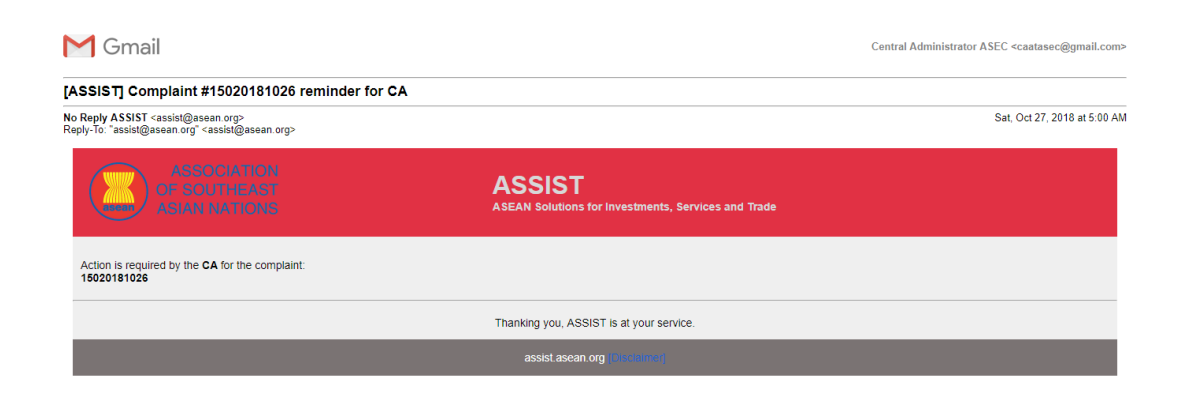

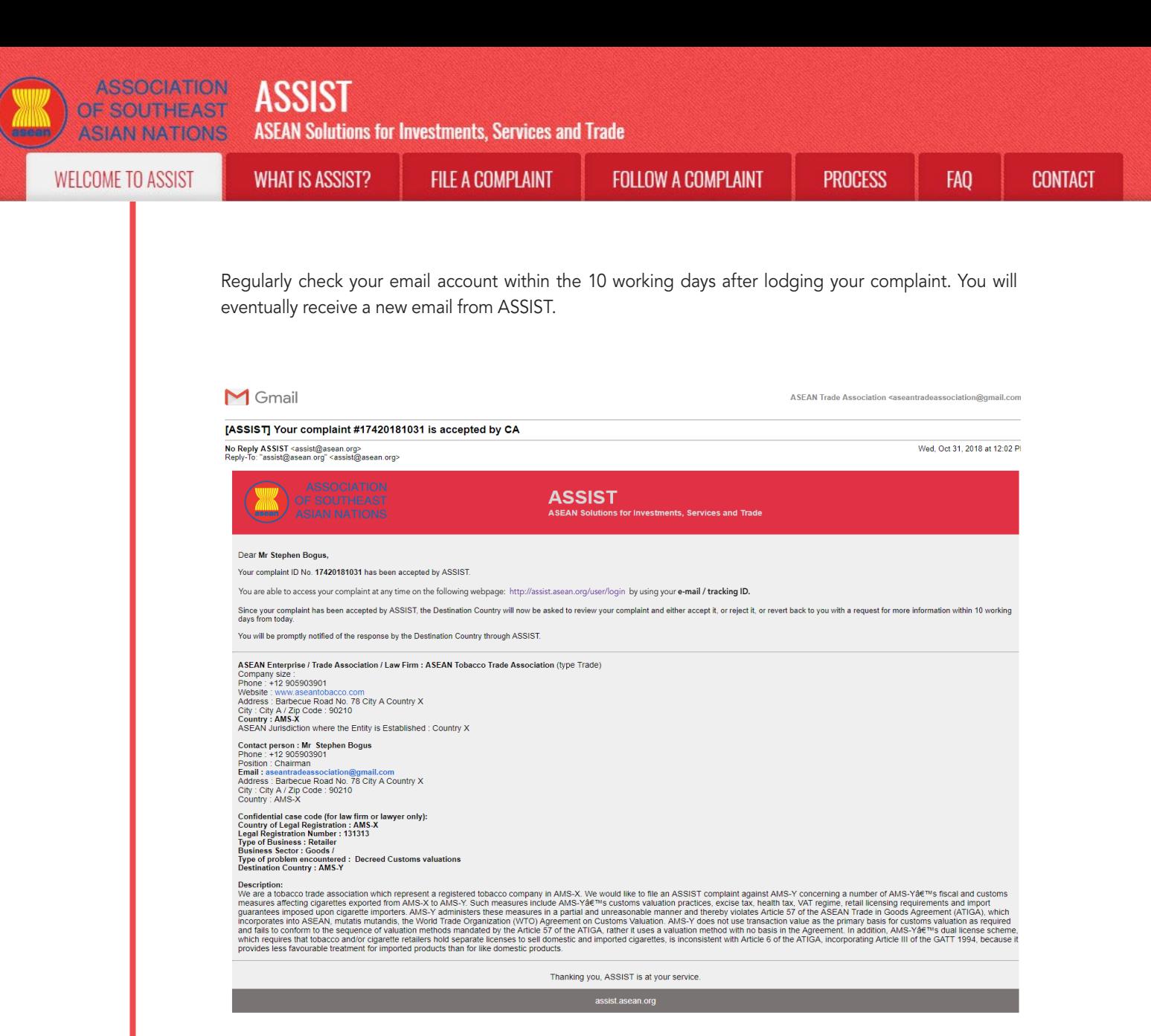

In this case, the above email shows that your complaint has been **accepted** by the CA. The email also informs you that your complaint will now be sent to the Destination Contact Point, which is the government agency (ASSIST Focal Point) in AMS-Y where you are facing trade problems and where your complaint is directed and a resolution is sought. The DCP in AMS-Y will be given 10 working days to review your complaint and either accept, reject or revert back to you with a request for more information. This is intended to give time to the DCP to examine the details of the complaint, and consult as necessary with any relevant national authorities.

The Home Contact Point, which is the government agency (ASSIST Focal Point) in AMS-X (your home country) has also been notified that your complaint is lodged.

If you do not receive an email from ASSIST within the required timeframe (10 working days since the complaint is lodged), then this means that the CA has an overdue action. The CA will receive another automatic reminder via email (14 calendar days after the complaint is lodged) that an action is required by the CA for the complaint. The CA will receive the email below:

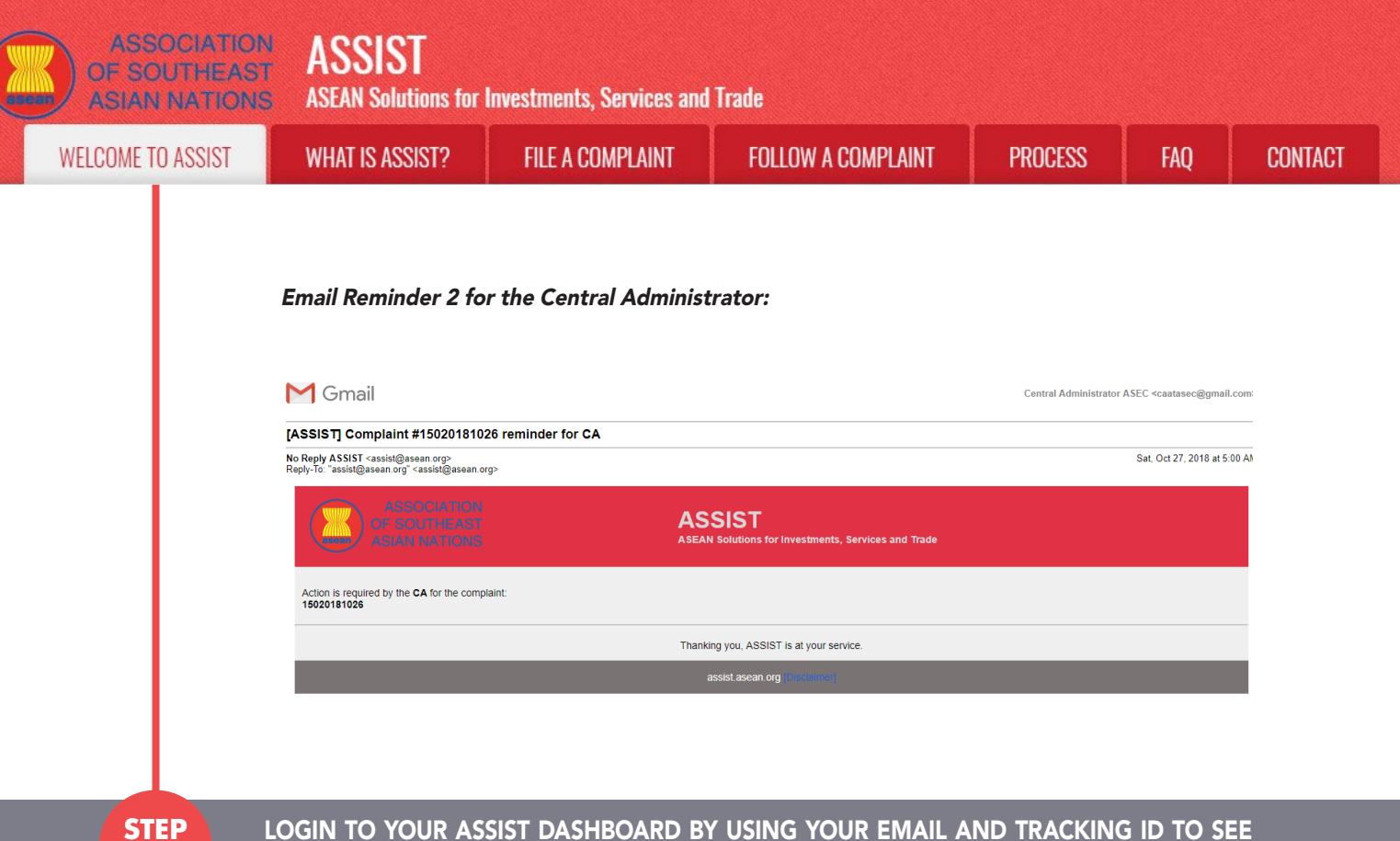

### Login to your ASSIST Dashboard by using your Email and Tracking ID to see the actual response from the Central Administrator

**step 9**

> If you wish to see the full response from the CA, you will need to login to your ASSIST dashboard using your email and tracking ID as indicated in Step 7(a) and (b) above.

> The full view of your dashboard can be seen below. As you can see, another action has been added to your 'History' indicated that the CA has "Accepted" your complaint.

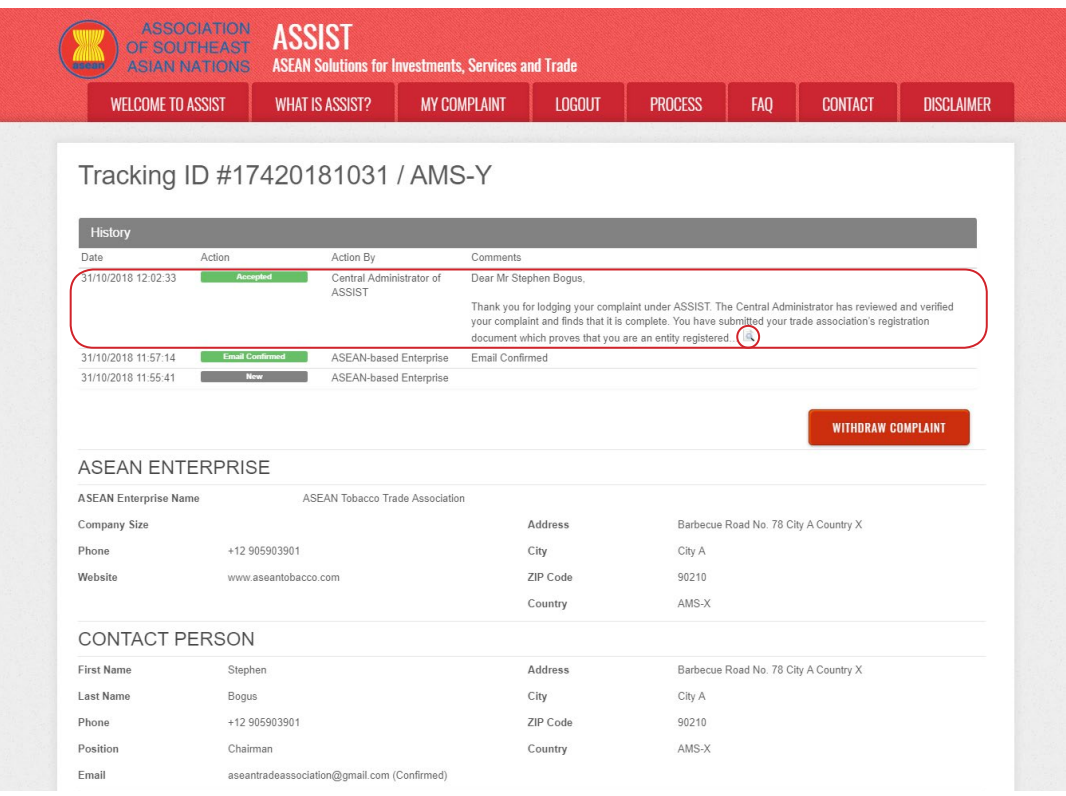

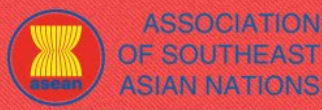

**ASSOCIATION ASSIST** 

**ASEAN Solutions for Investments, Services and Trade** 

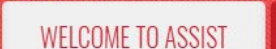

**WHAT IS ASSIST?** 

**FILE A COMPLAINT** 

**FOLLOW A COMPLAINT** 

**CONTACT** 

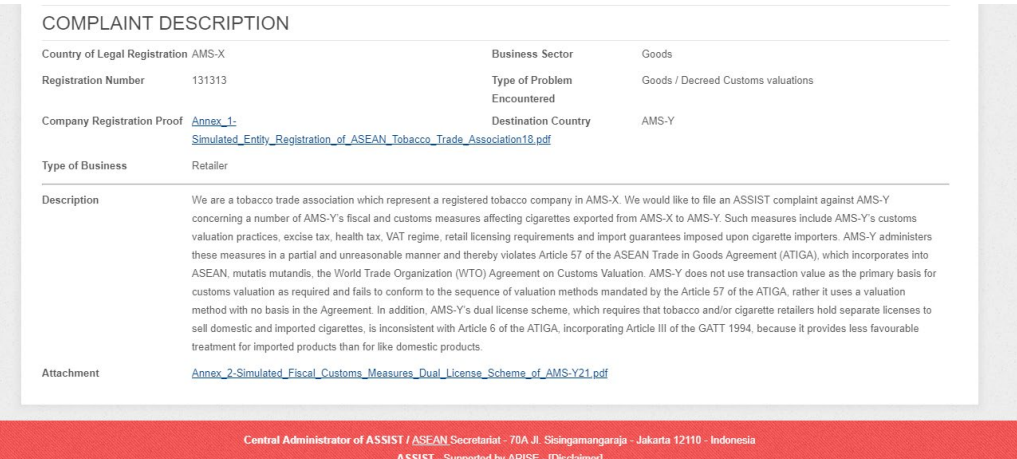

Click on the magnifying glass icon in the comments column. The full response from the CA will appear, as can be seen below:

Dear Mr Stephen Bogus,

Thank you for lodging your complaint under ASSIST. The Central Administrator has reviewed and verified your complaint and finds that it is complete. You have submitted your trade association's registration document which proves that you are an entity registered in AMS-X and you have also provided us with a copy of the AMS-Y fiscal and customs measures that are in violation of Article 57 of ATIGA, mutatis mutanda, the WTO Agreement on Customs Valuation as well as a detailed explanation of the AMS-Y dual license scheme on domestic and imported cigarettes sale, which is inconsistent with Article 6 of the ATIGA, incorporating Article III of the **GATT 1994** 

Thus, the Central Administrator finds that the nature of your complaint falls within the scope of ASSIST and that you have fulfilled all the necessary requirements to file a complaint under ASSIST.

We will forward your complaint to AMS-Y (Destination Contact Point). The Destination Contact Point will review your complaint and consult with the relevant national authorities, and will revert with a response within 10 working days on whether it has accepted or rejected your complaint

You may monitor the progress on the handling of the complaint by login to your ASSIST Dashboard by using your Email/Tracking ID.

As informed in Step 8, once the complaint has been accepted by the CA, the complaint will be sent to the Destination Contact Point (DCP) in AMS-Y where you are facing trade problems. The DCP in AMS-Y will be given 10 working days to review your complaint and either accept or reject it. This is intended to give time for the DCP to examine the details of the complaint, and consult as necessary with any relevant national authorities. Once the DCP responds, an email will be sent to you from ASSIST informing you whether your complaint has been accepted or rejected by the DCP in AMS-Y.

Regularly check your email account within the 10 working days after the response from the CA that your complaint is accepted. You will eventually receive a new email from ASSIST.

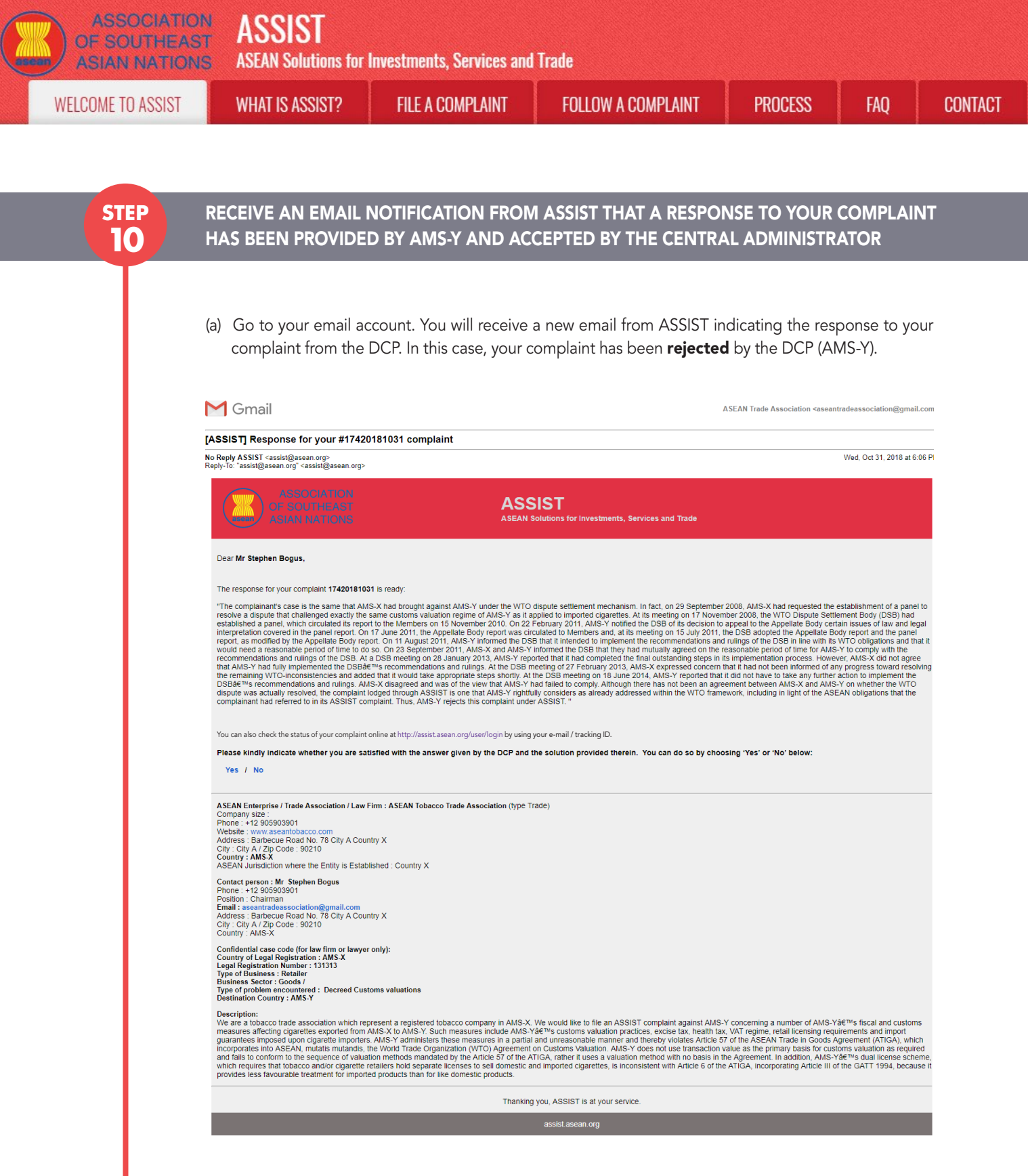

The process is slightly different in cases where your complaint is accepted by the DCP. Within <sup>10</sup> working days after the response from the CA that your complaint is accepted, you will receive an email informing that your complaint has been accepted by the DCP in AMS-Y and that the DCP will coordinate with the competent national authorities or the Responsible Authorities (RAs) to analyse your complaint in detail.

Once the RAs complete their efforts, the DCP should review the solution and provide it to the CA within the <sup>40</sup> working days from the date of acceptance by the DCP. Thus, to meet this deadline, <sup>a</sup> time limit should be assigned by the DCP for the RAs to find <sup>a</sup> solution. It is the responsibility of the DCP to notify the CA of any change relating to the timeframe between it and national authorities.

**FILE A COMPLAINT** 

**ASSOCIATION** 

OF SOUTHEAST

**ASIAN NATIONS** 

**WHAT IS ASSIST?** 

**FAO** 

The CA may extend the deadline for up to <sup>20</sup> working days upon request of the DCP. The system will automatically notify when the deadlines are approaching (i.e., typically, 10 calendar days before the lapse). If the DCP misses its deadline to submit <sup>a</sup> solution to the CA, the online system will notify the CA to followup with the DCP.

You will then receive a second email notification from ASSIST that a solution is proposed by the DCP/ AMS-Y and accepted by the CA.

However, in cases such as this one, where a complaint is "Rejected" by the DCP, you may not receive an email from ASSIST within the 10 working days deadline. The rejection and reason for rejection by the DCP will only be sent to the CA through ASSIST within the 10 working days. The CA will then review it for language and sufficiency of information within 5 working days from the receipt by the CA of a rejection email by the DCP.

If the CA accepts the reason of rejection, a response which has been reviewed and approved by the CA is sent to your email, such as the one above. If the CA is dissatisfied with the stated reasons for the rejection by the DCP, the ASSIST system allows the CA to request the DCP to rectify the rejection. However, this option by the CA has no binding value on the DCP, and if no response within 5 working days, the online system will automatically circulate the rejection to the complainant.

If no action has been taken in the meantime by the DCP, the DCP will receive the automatic reminder below via email from the ASSIST online system within 7 calendar days after the complaint has been accepted by the CA. As indicated above, the DCP must decide to accept or reject the complaint within 10 working days from when the CA has accepted the complaint.

Email Reminder 1 for the Destination Contact Point:

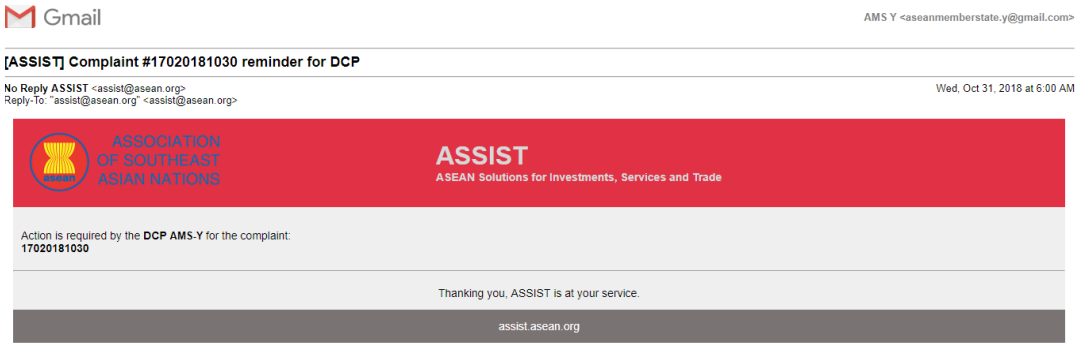

If you do not receive an email from ASSIST on the response by the DCP within the required timeframe (10 working days) after the complaint has been accepted by the CA, then this means that the DCP has an overdue action. The DCP will receive another automatic reminder via email (14 calendar days after the complaint is lodged) that an action is urgently required by the DCP for the complaint.

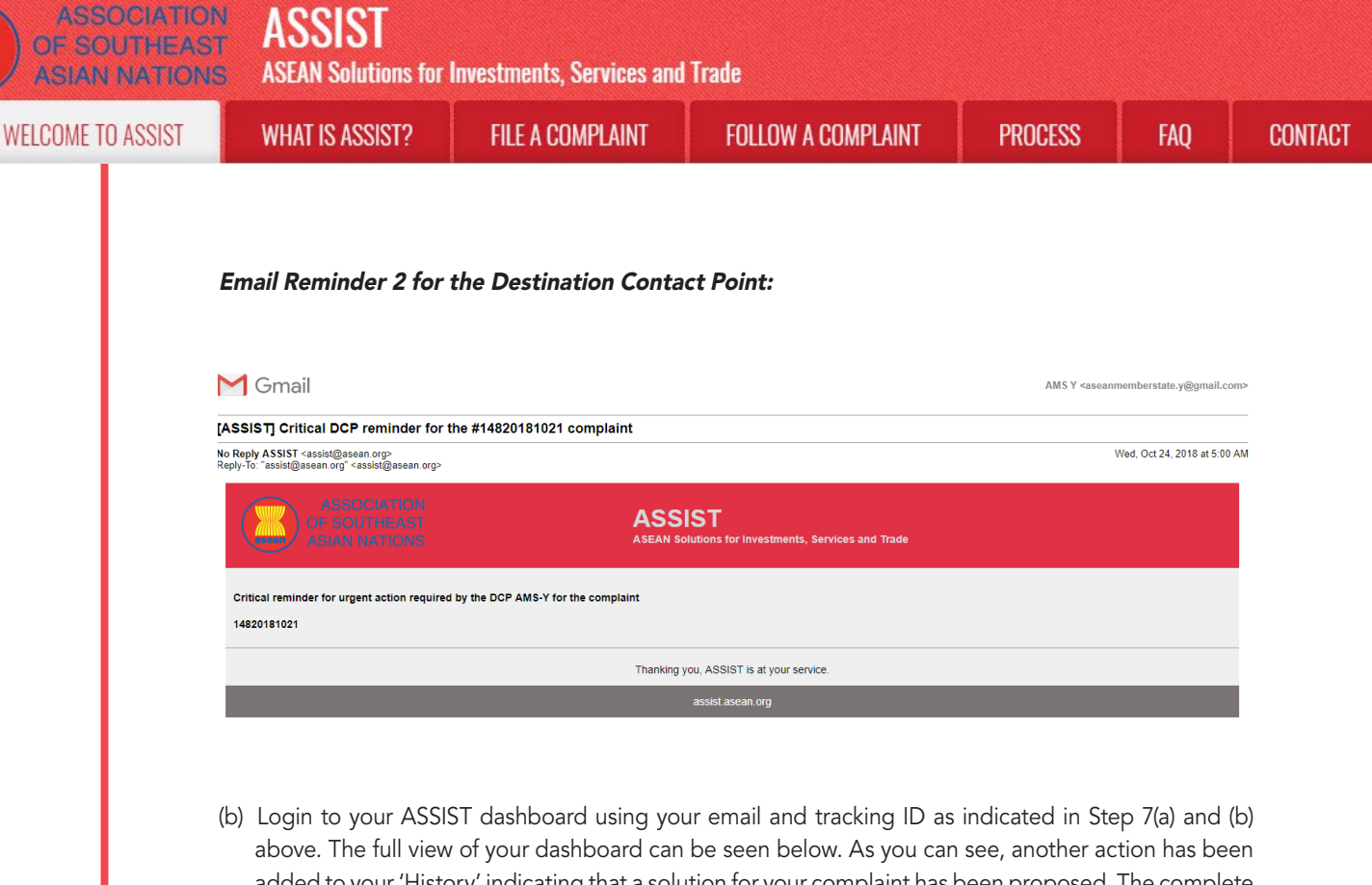

added to your 'History' indicating that a solution for your complaint has been proposed. The complete ASSIST solution/response from the DCP, which has been accepted by the CA, is also provided in the first paragraph of your dashboard.

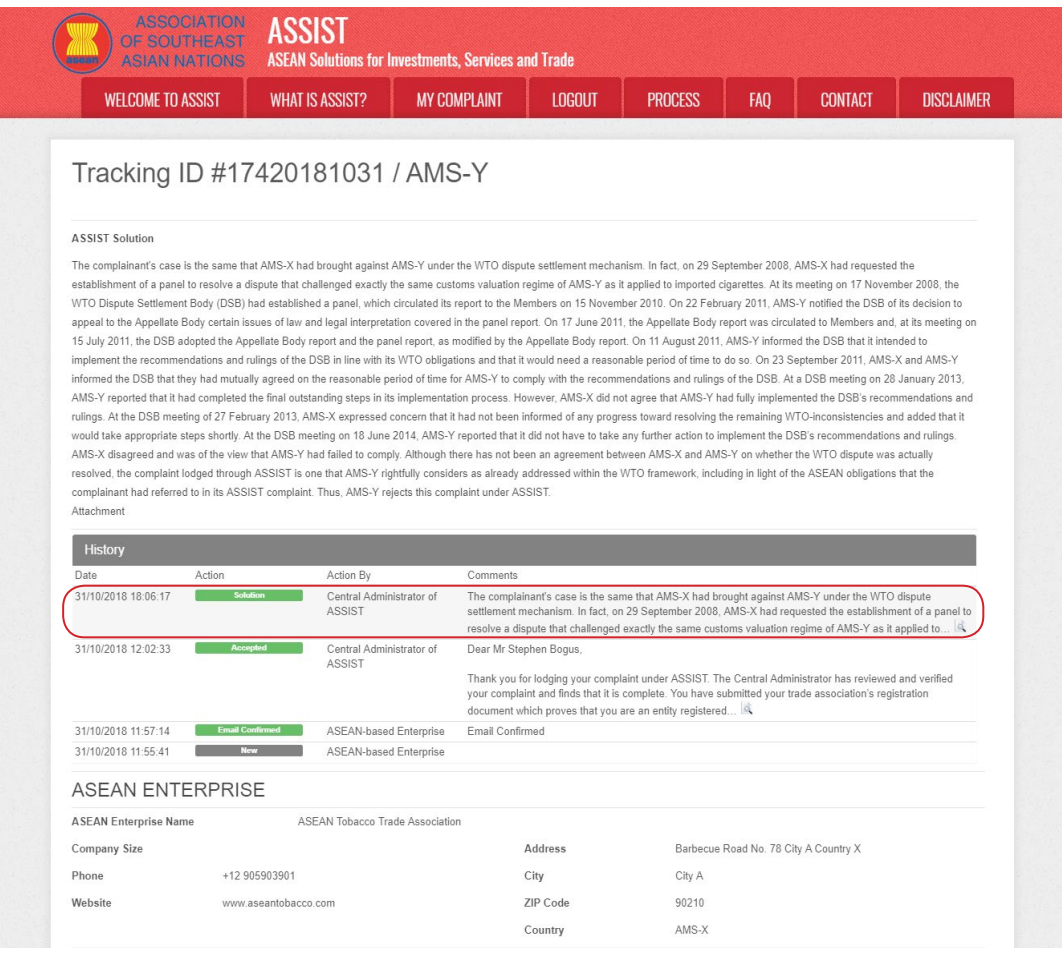

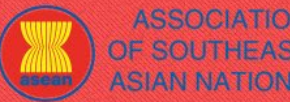

**ASSOCIATION** 

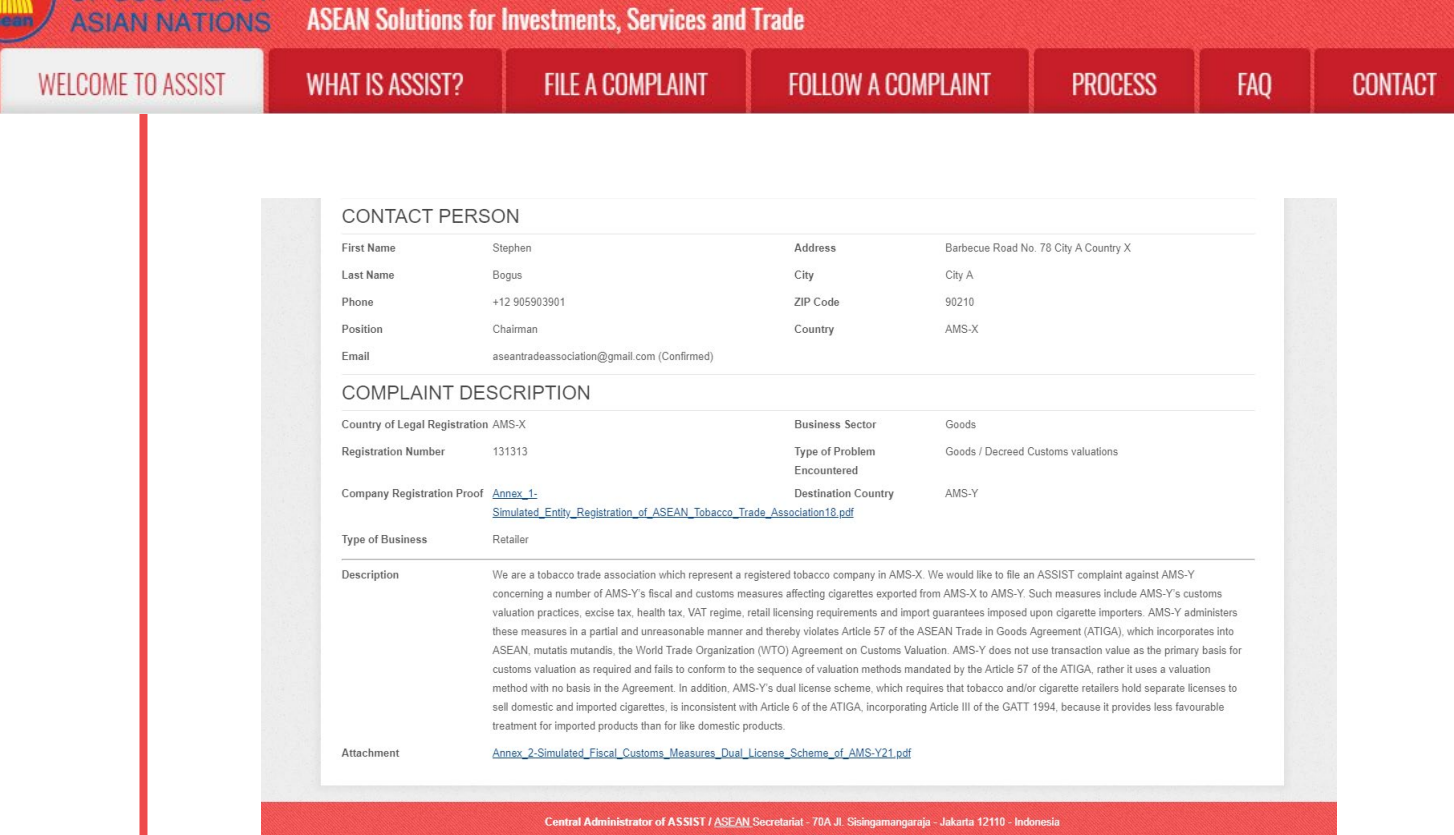

Below is the response from the DCP:

"The complainant's case is the same that AMS-X had brought against AMS-Y under the WTO dispute settlement mechanism. In fact, on 29 September 2008, AMS-X had requested the establishment of a panel to resolve a dispute that challenged exactly the same customs valuation regime of AMS-Y as it applied to imported cigarettes. At its meeting on 17 November 2008, the WTO Dispute Settlement Body (DSB) had established a panel, which circulated its report to the Members on 15 November 2010. On 22 February 2011, AMS-Y notified the DSB of its decision to appeal to the Appellate Body certain issues of law and legal interpretation covered in the panel report. On 17 June 2011, the Appellate Body report was circulated to Members and, at its meeting on 15 July 2011, the DSB adopted the Appellate Body report and the panel report, as modified by the Appellate Body report. On 11 August 2011, AMS-Y informed the DSB that it intended to implement the recommendations and rulings of the DSB in line with its WTO obligations and that it would need a reasonable period of time to do so. On 23 September 2011, AMS-X and AMS-Y informed the DSB that they had mutually agreed on the reasonable period of time for AMS-Y to comply with the recommendations and rulings of the DSB. At a DSB meeting on 28 January 2013, AMS-Y reported that it had completed the final outstanding steps in its implementation process.

However,AMS-Xdid not agree thatAMS-Y had fully implemented the DSB's recommendations and rulings. At the DSB meeting of 27 February 2013, AMS-X expressed concern that it had not been informed of any progress toward resolving the remaining WTO-inconsistencies and added that it would take appropriate steps shortly. At the DSB meeting on 18 June 2014, AMS-Y reported that it did not have to take any further action to implement the DSB's recommendations and rulings. AMS-X disagreed and was of the view that AMS-Y had failed to comply.

Although there has not been an agreement between AMS-X and AMS-Y on whether the WTO dispute was actually resolved, the complaint lodged through ASSIST is one that AMS-Y rightfully considers as already addressed within the WTO framework, including in light of the ASEAN obligations that the complainant had referred to in its ASSIST complaint. Thus, AMS-Y rejects this complaint under ASSIST."

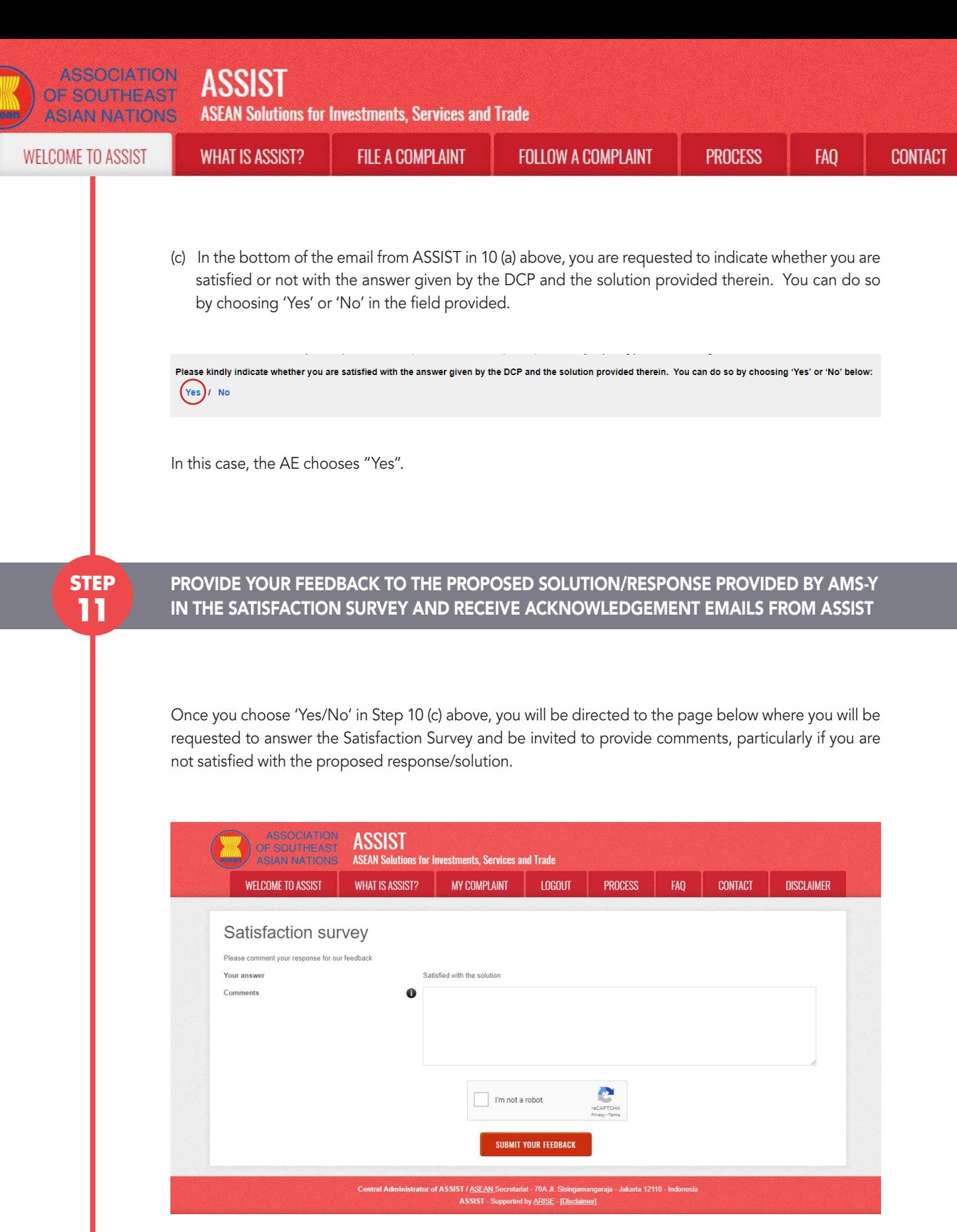

(a) Fill-in the Satisfaction Survey. In this case, the ASEAN Trade Association is satisfied with the solution/ response provided by ASSIST and thus indicates accordingly.

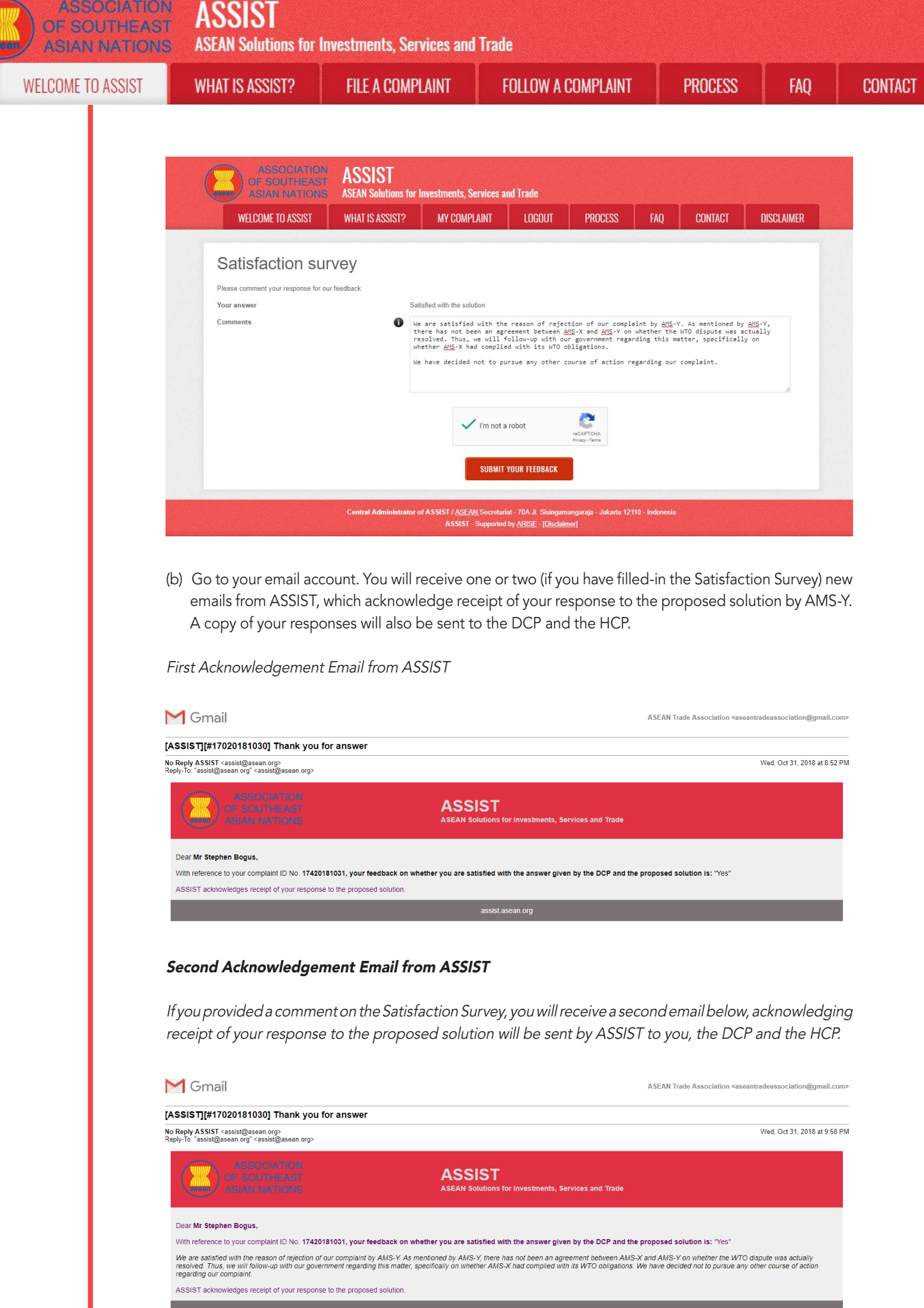

٠

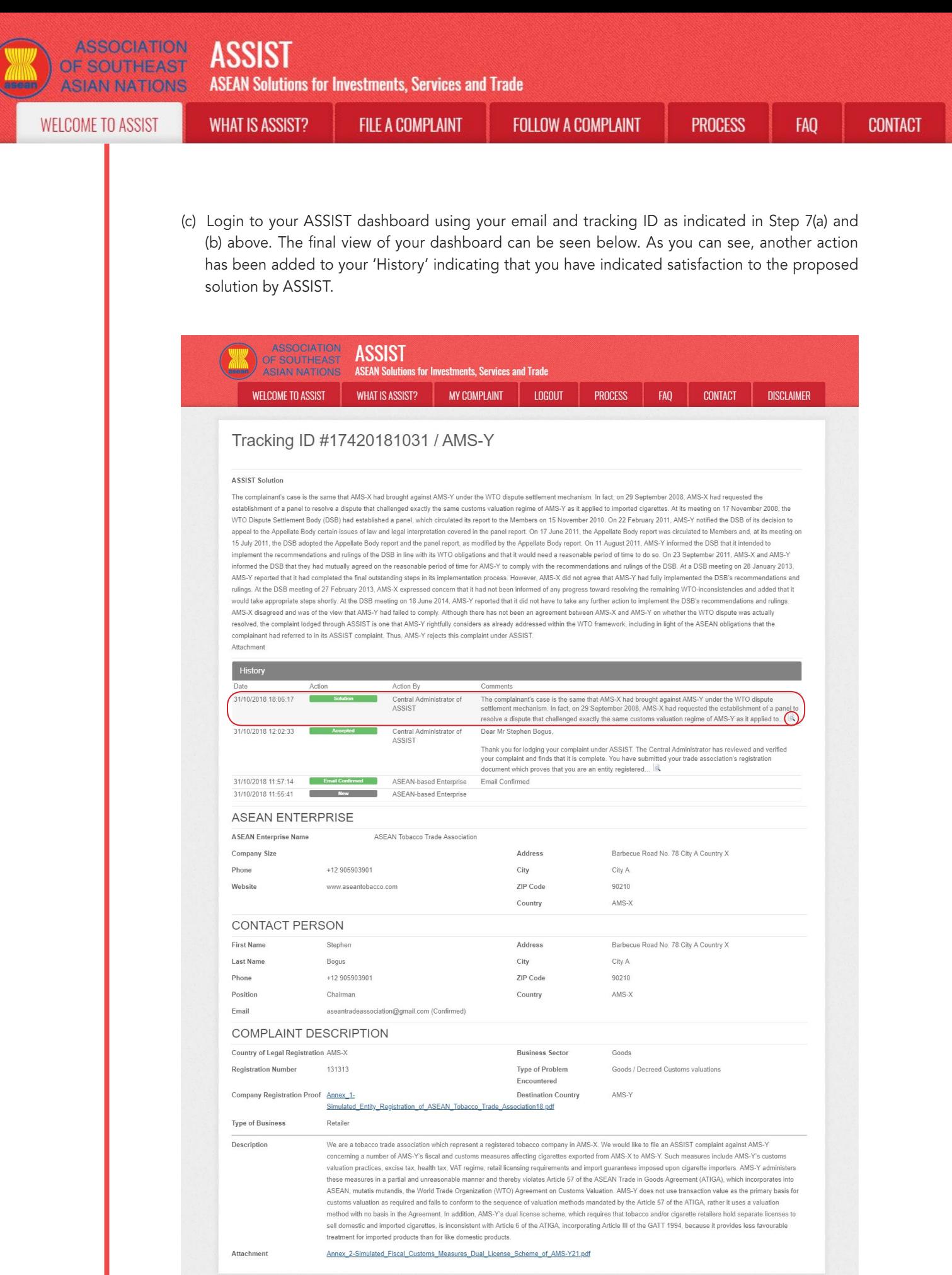

Central Administrator of ASSIST / ASEAN Secretariat - 70A Jl. Sisi mangaraia - Jakarta 12110 - Indone

ASSIST - Supported by ARISE - [Disclaimer]

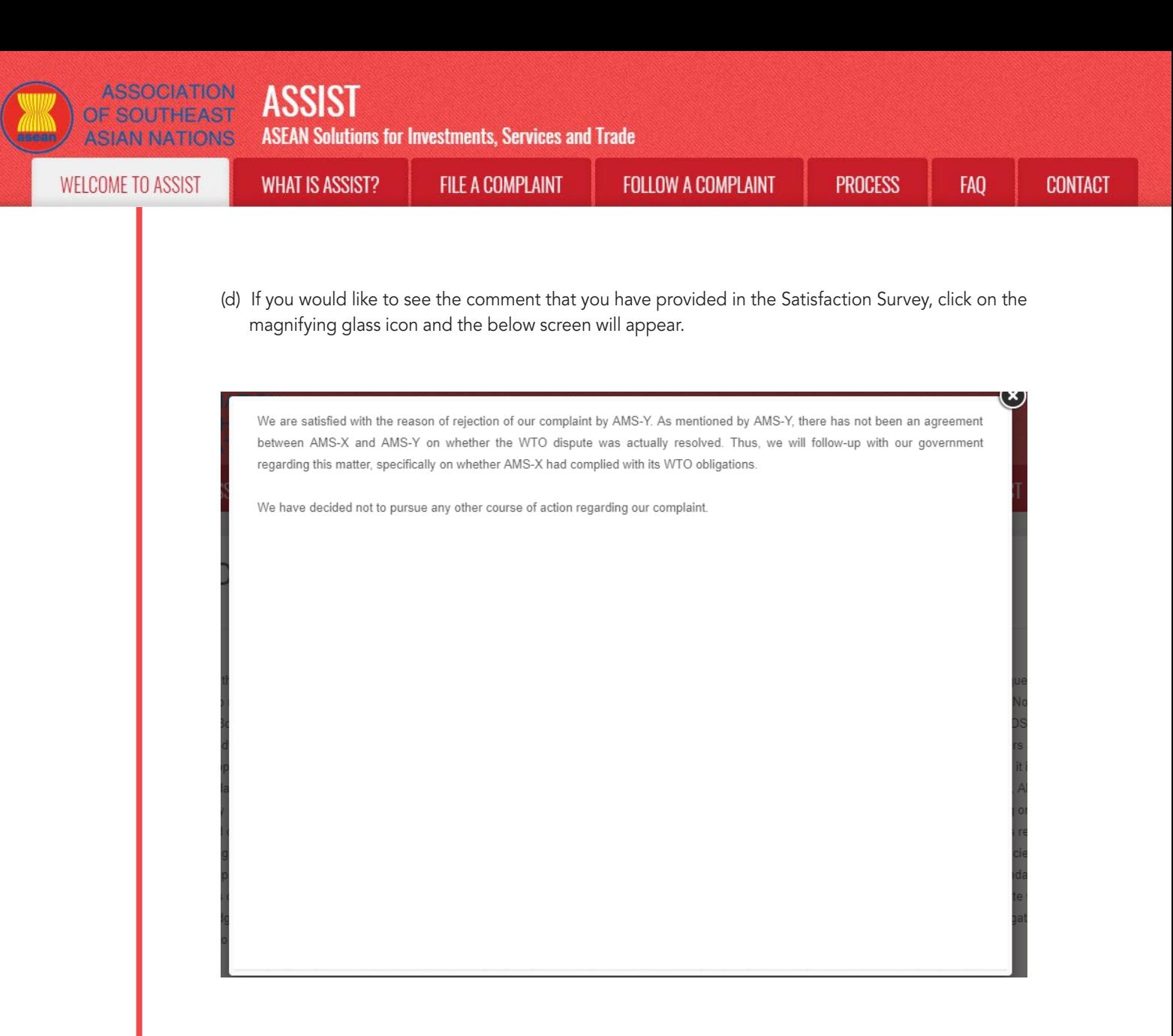

In cases where no solution is found through ASSIST or if the DCP finds sufficient basis that its RAs have complied with the relevant ASEAN commitments and that the complaint lacks merits, this finding and the basis for such finding is promptly conveyed to the CA, which informs the complainant accordingly. The complainant may, if so desired and through its Home Contact Point and ASEAN Member State of registration, refer the case to the ASEAN Compliance Body (ACB),the ASEAN Enhanced Dispute Settlement Mechanism (EDSM), pursue national litigation or alternative dispute resolution mechanisms (i.e. mediation, conciliation or arbitration) within national ASEAN jurisdictions.

ASSIST will consider this procedure as one where the complaint was rejected and a solution has not been provided.

Please note that the timeframe for solving cross-border problems brought under ASSIST shall be no more than 40 working days or 2 calendar months (unless an extension of maximum 20 working days has been accorded) from the date in which the complaint is lodged.